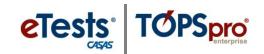

## **Reporting a Testing Irregularity to CASAS**

When a testing irregularity cannot be resolved at the local agency, please submit a **Testing** *Irregularity Report (TIR)* within the same day of the occurrence, or the next day at the very latest. CASAS will use this information to investigate.

*How to complete and submit the TIR:* 

- 1. **COPY** the fillable TIR to your computer.
- 2. **OPEN** the fillable TIR from your computer and fill in the information.
- 3. **SAVE** the completed TIR to your computer.
- 4. **ATTACH** the completed TIR to an e-mail and send to <u>techsupport@casas.org</u>.

*Note!* If the same irregularity occurred with multiple students in the same session, submit one form.

| TESTING IRREGULARITY REPORT (TIR) |  |
|-----------------------------------|--|
| Agency/Site ID:                   |  |
| Agency Name:                      |  |
| IRREGULARITY DETAILS              |  |
| Date:                             |  |
| Time:                             |  |
| Session Name:                     |  |
| Station Name(s):                  |  |
| Student ID(s):                    |  |
| Student Name(s):                  |  |
| Test Form(s):                     |  |
| Irregularity Description:         |  |
|                                   |  |
|                                   |  |
|                                   |  |
|                                   |  |
|                                   |  |
|                                   |  |